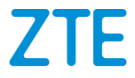

# **ZTE BLADE V8**

#### **TELEFONO CELULAR**

# **Manual de Usuario**

Le sugerimos leer este Manual de Usuario antes de utilizar su teléfono

**ZTE Corporation de México, S de R.L de C.V. Lago Zurich 245, Piso 1 Torre Frisco Colonia Ampliación Granada Del. Miguel Hidalgo, Ciudad de México**

**CP 11520**

#### **Acerca de este manual**

Gracias por escoger este teléfono celular ZTE. Para mantener su dispositivo en las mejores condiciones, lea este manual y guárdelo para futuras referencias.

#### **Propiedad intelectual**

#### **Copyright © 2017 ZTE CORPORATION**

#### **Todos los derechos reservados.**

Ninguna parte de este manual puede ser reproducida, transmitida, traducida ni utilizada de ninguna forma ni por ningún medio, electrónico o mecánico, incluido el fotocopiado o microfilm, sin contar con el consentimiento previo por escrito de ZTE Corporation.

#### **Aviso**

ZTE Corporation se reserva el derecho a hacer modificaciones a errores de impresión o a actualizar las especificaciones de esta guía sin previo aviso. Este manual se diseñó con el máximo cuidado para garantizar la precisión de su contenido. Sin embargo, las afirmaciones, la información y las recomendaciones incluidas no constituyen ningún tipo de garantía, expresa o implícita. Consult[a Para tu seguridad](#page-56-0) para estar seguro de que operas tu teléfono de forma apropiada y segura.

Ofrecemos auto-servicio para nuestros usuarios de dispositivos de terminales inteligentes Por favor visite la página oficial de ZTE (en [www.ztedevice.mx\)](http://www.ztedevice.mx/) para más información sobre

auto-servicio y modelos de productos compatibles. La información del sitio web tiene prioridad.

#### **Declinación de responsabilidad**

ZTE Corporation explícitamente renuncia a cualquier responsabilidad ante fallas y daños causados por modificaciones no autorizadas del software.

Es posible que las imágenes y capturas de pantalla utilizadas en este manual sean diferentes al producto real. El contenido de este manual puede ser diferente del producto o software real.

#### **Marcas comerciales**

ZTE y los logotipos de ZTE son marcas comerciales de ZTE Corporation.

Google y Android son marcas comerciales de Google, Inc.

La marca comercial *Bluetooth*® y sus logotipos son propiedad de Bluetooth SIG, Inc. y cualquier uso de dichas marcas comerciales por parte de ZTE Corporation se realiza bajo licencia.

**migro"**<br>El logo MicroSDHC  $\overline{\mathbf{X}}$  es una marca registrada de SD-3C,LLC.

# **Qualcomm** snapdragon

Los procesadores Qualcomm® Snapdragon™ son productos de Qualcomm Technologies, Inc.

Qualcomm y Snapdragon son marcas comerciales de Qualcomm Incorporated, registradas en Estados Unidos y otros países. Se utilizan con permiso.

Fabricado bajo la licencia de Dolby Laboratories. Dolby, Dolby Audio y el símbolo de la doble D son marcas comerciales de Dolby Laboratories.

Fabricado bajo la licencia de Dolby Laboratories. Dolby, Dolby Atmos, y el símbolo de doble 'D' son marcas comerciales de Dolby Laboratories.

Otras marcas comerciales y nombres comerciales pertenecen a sus respectivos propietarios.

**Número de Versión:** R1.0

**Fecha de edición:** Enero 3, 2017

# **Contenidos**

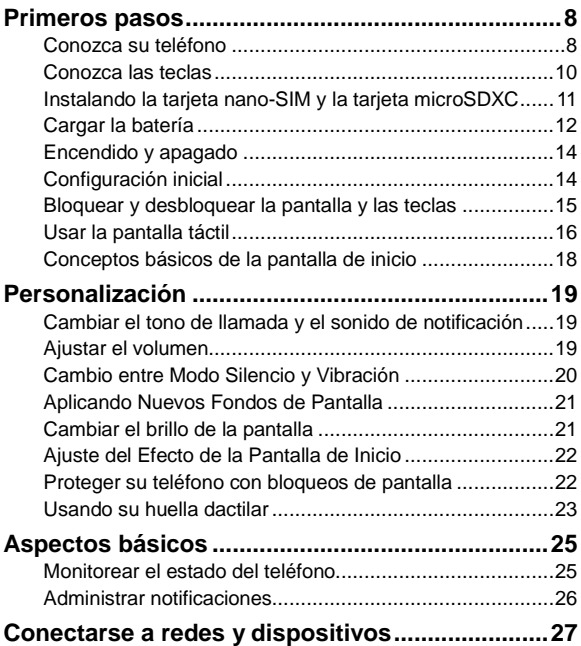

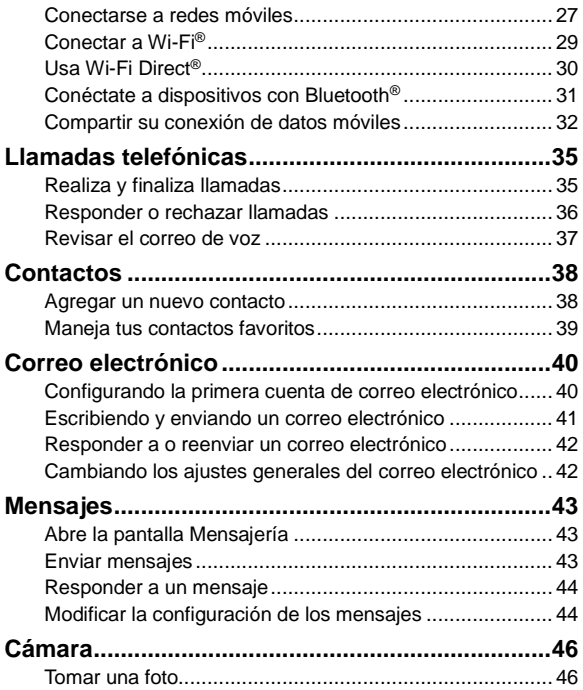

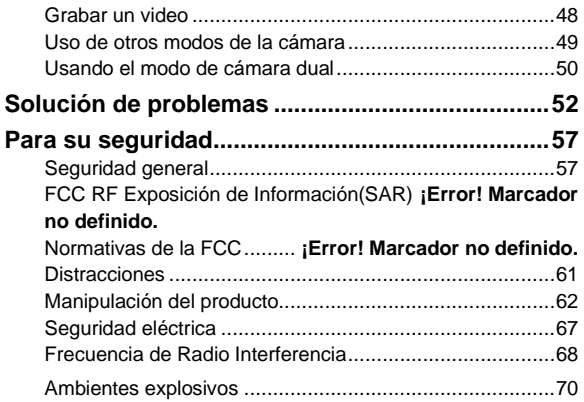

# <span id="page-7-0"></span>**Primeros pasos**

#### <span id="page-7-1"></span>**Conozca su teléfono**

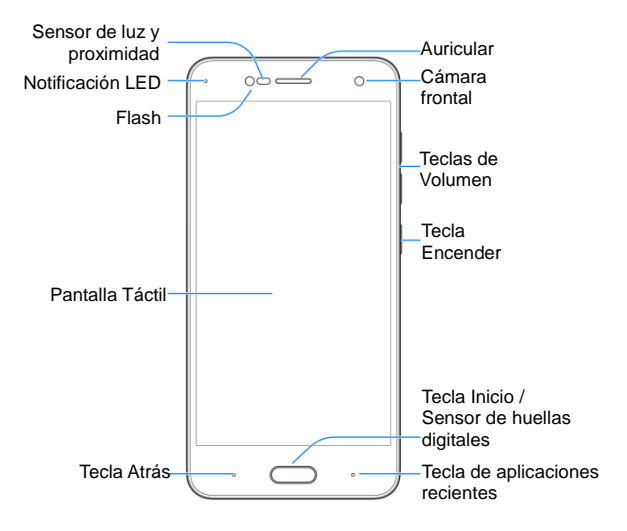

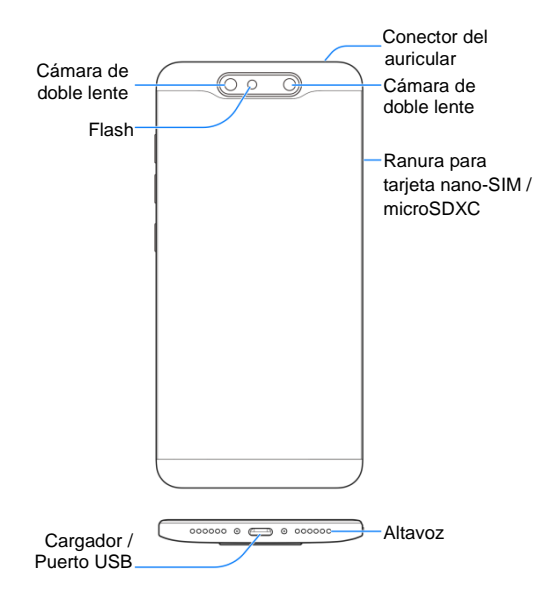

### <span id="page-9-0"></span>**Conozca las teclas**

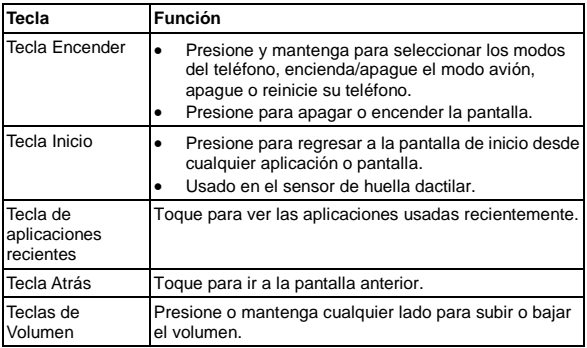

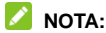

Las posiciones de la tecla de **Aplicaciones recientes** y la **Tecla Atrás** son intercambiables a través de **Ajustes > Destacados > Teclas de Navegación**.

## <span id="page-10-0"></span>**Instalando la tarjeta nano-SIM y la**

### **tarjeta microSDXC**

Su teléfono es compatible con una tarjeta nano-SIM y una tarjeta microSDXC (opcional, no incluida).

Una tarjeta micro microSDXC puede instalarse o retirarse mientras que el teléfono está encendido. Usted necesita desmontar la tarjeta microSDXC antes de quitarla.

#### $\bullet$  ADVERTENCIA!

Para no dañar el teléfono, no utilice ninguna tarjeta SIM ni nano SIM con un corte distinto al de una tarjeta SIM estándar. Puede conseguir una tarjeta nano SIM estándar con su proveedor de servicios.

1. Inserte la punta de la herramienta de expulsión en el orificio al lado de la bandeja de la tarjeta nano-SIM situada del lado izquierdo del teléfono.

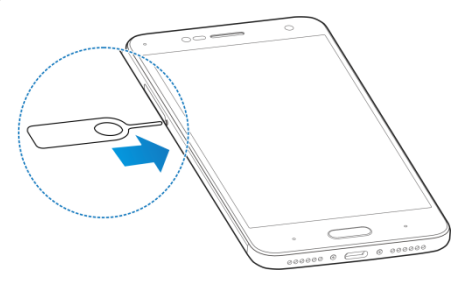

2. Ponga la tarjeta nano-SIM/microSDXC en la bandeja con los contactos dorados mirando hacia abajo. Luego deslice cuidadosamente la bandeja de vuelta a su puesto.

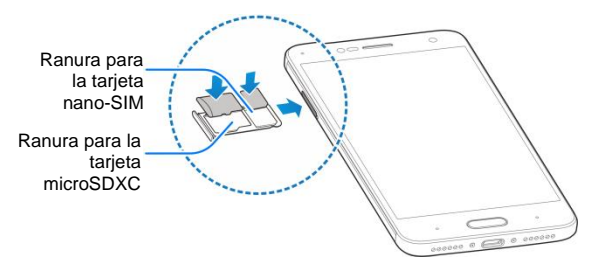

## <span id="page-11-0"></span>**Cargar la batería**

La batería del teléfono debe contar con suficiente carga para que el teléfono pueda encenderse, detectar una señal y hacer algunas llamadas. Debe cargar completamente la batería lo antes posible.

Si la carga de la batería es baja, habrá un mensaje de alerta en la pantalla. A medida que carga su teléfono, la pantalla le dirá el nivel exacto de batería en la en la pantalla de bloqueo. Vea

*[Bloqueo/Desbloqueo de la Pantalla y Teclas](#page-14-0)*.

#### **¡ADVERTENCIA!**

Utiliza solo cargadores y cables aprobados por ZTE. El uso de accesorios no aprobados podría dañar el teléfono o causar la explosión de la batería.

# **PRECAUCIÓN:**

No cambie la batería recargable integrada del teléfono. Solo ZTE o un proveedor de servicios autorizado por ZTE puede cambiarla.

1. Conecte el adaptador al conector de carga. Asegúrese de que el adaptador se inserte en la posición correcta. No fuerce el conector en el conector de carga.

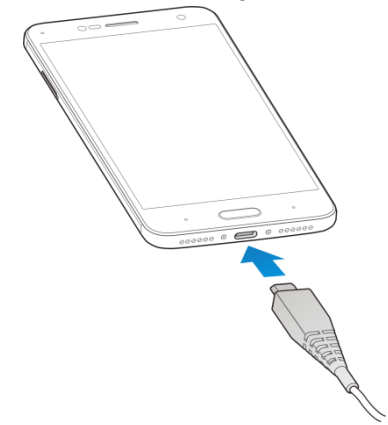

2. Conecte el cargador a un tomacorriente de CA estándar. Si el teléfono está encendido, usted verá el icono de carga, tal como  $\overline{a}$  o  $\overline{b}$ , aparece en la barra de estado.

3. Desconecte el cargador cuando la batería esté completamente cargada.

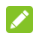

#### **NOTA:**

Si la carga de la batería es extremadamente baja, es posible que no pueda encender el teléfono, incluso cuando se esté cargando. En ese caso, vuelva a intentarlo después de cargar el teléfono durante al menos 20 minutos. Póngase en contacto con el servicio al cliente si todavía no puede encender el teléfono después de un periodo de carga prolongado.

# <span id="page-13-0"></span>**Encendido y apagado**

- Mantén presionada la **Tecla Encender** para encender el teléfono.
- Para apagar, presione y mantenga la **Tecla Encender** para abrir el menú de opciones. Toque **Apagar**.

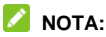

Si el teléfono se congela o toma mucho tiempo en responder, usted puede mantener presionada la **Tecla Encender** por unos 10 segundos para apagar el teléfono.

# <span id="page-13-1"></span>**Configuración inicial**

Cuando encienda su teléfono por primera vez después de haberlo comprando o restaurado a los ajustes de fábrica, usted necesitará realizar algunos ajustes antes de usarlo.

Toque el campo de idioma para seleccionar el idioma que usted quiere usar y luego toque **EMPEZAR**. Luego, siga las

indicaciones para establecer el Wi-Fi, servicios de Google, y huella dactilar junto con otras opciones.

# <span id="page-14-0"></span>**Bloquear y desbloquear la pantalla y las teclas**

El teléfono te permite bloquear rápidamente la pantalla y las teclas (poner tu teléfono en modo de suspensión) cuando no las estás utilizando, y volver a activar la pantalla y desbloquearla cuando lo necesites.

#### **Para bloquear la pantalla y las teclas:**

Para apagar rápidamente la pantalla y bloquear las teclas, presiona la tecla de **Encendido**.

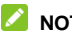

### **NOTA:**

Para ahorrar energía de la batería, el teléfono apaga automáticamente la pantalla después de cierto tiempo de inactividad. Aun así, podrá recibir mensajes y llamadas mientras la pantalla esté apagada.

#### **Para desbloquear la pantalla y las teclas:**

- 1. Presiona la tecla de **Encendido** para encender la pantalla.
- 2. Arrastre  $\bigoplus$  hacia  $\bigoplus$

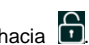

O bien:

Usted puede arrastrar  $\bigoplus$  hacia cualquier dirección para acceder a los accesos directos de las aplicaciones.

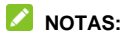

- Usted puede tocar las estrellas en la parte izquierda para una vista o acción rápida cuando la pantalla está encendida.
- Si usted tiene un patrón de desbloqueo, PIN o una contraseña compleja para su teléfono (vea *[Protegiendo su](#page-21-1)  [Teléfono con los Bloqueos de Pantalla](#page-21-1)*), usted necesitará dibujar un patrón o ingresar un PIN/contraseña para desbloquear su teléfono.

### <span id="page-15-0"></span>**Usar la pantalla táctil**

La pantalla táctil del teléfono te permite controlar las acciones mediante diversos gestos.

• Tocar

Cuando desees escribir con el teclado en pantalla, seleccionar elementos en pantalla como íconos de aplicaciones y de ajustes o presionar botones en pantalla, simplemente tócalos con el dedo.

Mantener presionado

Para abrir las opciones disponibles de un elemento (por ejemplo, un mensaje o un enlace en una página web). mantenga presionado el elemento.

Desplazar o deslizar

Para desplazar o deslizar, arrastre rápidamente el dedo sobre la pantalla en sentido vertical u horizontal.

Arrastrar

Para arrastrar un elemento, debe mantener presionado el

dedo con un poco de presión antes de comenzar a moverlo. Mientras arrastre el elemento, no levante el dedo hasta que llegues a la posición que desea.

Pellizcar

En algunas aplicaciones (tales como Mapas, Exploradores y Galería), usted puede acercarse y alejarse al poner al mismo tiempo dos dedos en la pantalla y pellizcar o poner los juntos (para alejar) o separarlos (para acercar).

Girar la pantalla

La orientación de la mayoría de las pantallas se puede cambiar automáticamente de vertical a horizontal con tan solo girar el teléfono hacia los lados.

# <span id="page-17-0"></span>**Conceptos básicos de la pantalla de inicio**

La pantalla de inicio es el punto de partida para las aplicaciones, las funciones y los menús del teléfono. Usted puede personalizar su pantalla de inicio, carpetas, widgets, y más.

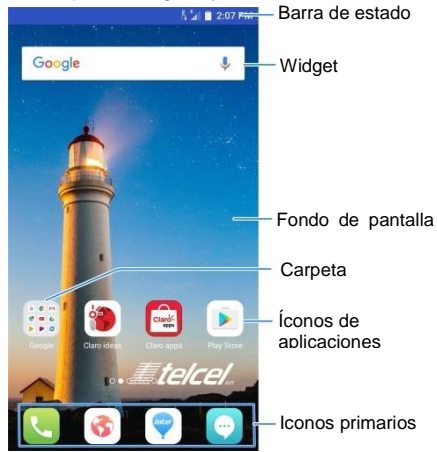

#### **Pantallas de Inicio Extendidas**

Su pantalla de inicio se puede expandir, ofreciendo más espacio para accesos directos, carpetas, widgets, y más. Simplemente deslice a la izquierda o derecha para ver los paneles extendidos.

# <span id="page-18-0"></span>**Personalización**

# <span id="page-18-1"></span>**Cambiar el tono de llamada y el sonido**

#### **de notificación**

Puede personalizar el tono de llamada entrante y el sonido de notificación predeterminado.

- 1. Toque la **Tecla Inicio**, deslice la pantalla y toque **Ajustes > Sonido**.
- 2. Toque **Tonos de llamadas**.
- 3. Toque **Tonos de llamada/Tonos de mensaje/tonos de Notificación**.
- 4. Desplázate por la lista de tonos de llamada y selecciona el que quieres usar.
- <span id="page-18-2"></span>5. Toca **Aceptar**.

### **Ajustar el volumen**

- 1. Toque la **Tecla Inicio**, deslice la pantalla y toque **Ajustes > Sonido**.
- 2. Arrastre los deslizadores debajo del **Volumen de Notificación**, **Volumen de Multimedia**, **Volumen de la Alarma**, and **Volumen del tono** para ajustar el volumen para cada tipo de audio.

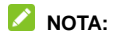

Puede ajustar el volumen de los medios cuando haya una aplicación de medios en uso presionando las **Teclas de Volumen**. Si no hay ninguna aplicación de medios activa, presione las **Teclas de Volumen** para ajustar el volumen del tono de llamada (o el volumen del auricular interno durante una llamada).

### <span id="page-19-0"></span>**Cambio entre Modo Silencio y**

### **Vibración**

Usted puede poner su teléfono en modo silencio o en vibración al usar uno de los siguientes métodos.

- Deslice hacia abajo desde la parte superior de la pantalla y abra el panel de notificaciones y arrastre el panel hacia abajo. Toque **Normal** o **Vibrar** para cambiar el teléfono a modo de vibración o silencioso.
- Toque la **Tecla Inicio**, deslice la pantalla y toque **Ajustes> Sonido > Modo de Sonido** y seleccione **Vibrar** o **Silencio** para cambiar al modo de vibración o silencio.
- Presione y mantenga la tecla **Encendido** y toque **Tono** o **Silencio** para cambiar entre el modo silencio o vibración.

# <span id="page-20-0"></span>**Aplicando Nuevos Fondos de Pantalla**

Puede establecer el fondo de pantalla para la pantalla de inicio y la pantalla de bloqueo.

- 1. Presione la tecla de **Inicio**, deslice la pantalla y toque **Ajustes > Temas & fondos de pantalla > Fondos de pantalla**.
- 2. Toque **Fondo de pantalla de la pantalla de inicio** o **Fondo de pantalla de la pantalla de bloqueo** y seleccione el fondo de pantalla estático integrado, o toque **Galería** para seleccionar una foto, recortarla, y usarla como fondo de pantalla.

#### **Z** NOTA:

Otra manera de establecer el fondo de pantalla de la pantalla de inicio y el fondo de pantalla de la pantalla de bloqueo:

Toque y mantenga presionada el área vacía de la pantalla de inicio y seleccione **Personalizar Lanzador > Fondo de pantalla** pestaña. Luego seleccione una imagen integrada o una imagen de su galería. Usted también puede tocar **Cámara** para tomar una foto como un fondo de pantalla.

### <span id="page-20-1"></span>**Cambiar el brillo de la pantalla**

- 1. Toue **Tecla Inicio**, deslice la pantalla y toque **Ajustes > Pantalla > Nivel de Brillo**.
- 2. Arrastre el control deslizante para ajustar manualmente el brillo de la pantalla.

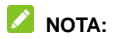

Con el sensor de luz y de proximidad, su teléfono puede ajustar automáticamente el brillo de la pantalla dependiendo de la luz disponible. Seleccione la casilla de **Brillo Automático** en la pantalla de **Nivel de brillo** para activar o desactivar la función.

# <span id="page-21-0"></span>**Ajuste del Efecto de la Pantalla de Inicio**

Establezca un efecto de animación que aparezca cuando usted deslice hacia la derecha o izquierda en la pantalla de inicio entre los diferentes paneles.

- 1. Toque y mantenga un área vacía de la pantalla de inicio.
- 2. En la venta que aparece en la parte inferior, toque **Personalizar lanzador > Efecto**.
- 3. Selecciona un efecto y el teléfono mostrará cómo funciona. Toque otros efectos hasta que haya encontrado su favorito.

# <span id="page-21-1"></span>**Proteger su teléfono con bloqueos de pantalla**

Para proteger el teléfono, puede crear un bloqueo de pantalla. Cuando este está activado, usted necesita deslizar la pantalla, dibujar un patrón, o ingresar un PIN numérico o una contraseña para desbloquear la pantalla del teléfono y las teclas.

1. Presione la tecla de **Inicio**, deslice la pantalla y toque

**Ajustes > Seguridad> Pantalla de bloqueo**.

#### 2. Toque **Deslizar**, **Patrón**, **PIN** o **Contraseña Compleja** . **NOTA:**

Recuerde el patrón, PIN, o contraseña que usted estableció. De lo contrario, deberá actualizar el software del teléfono para poder utilizarlo.

#### <span id="page-22-0"></span>**Usando su huella dactilar**

Con el sensor de huella dactilar en la tecla de **Inicio** de su teléfono, usted puede registrar hasta 5 huellas dactilares y usarlas para desbloquear su teléfono o abrir una aplicación vinculada.

#### **TENGA EN CUENTA:**

La función de la huella dactilar es solo usable cuando esta activado la pantalla de bloqueo (**Patrón**, **número PIN** o **Contraseña compleja**). Cuando se restablece la pantalla de bloqueo a **Deslizar**, se borran todas las huellas dactilares.

#### **Registrar una huella dactilar**

- 1. Toque la **Tecla Inicio**, deslice la pantalla y toque **Ajustes > Seguridad > Huella Dactilar**.
- 2. Seleccione su método de copia de seguridad de la pantalla de bloque y establezca si desea usarlo para proteger su teléfono en un futuro.
- 3. Toque **Registrar** o **Administrador de Huella Dactilar > Añadir huella dactilar**.
- 4. Siga las indicaciones para grabar el centro y luego los lados del un dedo.
- 5. Toca **Aceptar**.

### **NOTA:**

Toque una huella dactilar grabada para cambiar su nombre o borrarla.

#### **Establecer las Funciones de la Huella Dactilar**

- 1. Toque la **Tecla Inicio**, deslice la pantalla y toque **Ajustes > Seguridad > Huella Dactilar**.
- 2. Establezca las opciones que necesita.
	- **Desbloquear su teléfono:** Coloque su dedo en el sensor de huella dactilar para desbloquear su teléfono cuando la pantalla esté apagada o bloqueada.
	- **Toque simple:** Coloque su dedo en el sensor de huella dactilar para iniciar una aplicación vinculada cuando la pantalla esté apagada o bloqueada.

# <span id="page-24-0"></span>**Aspectos básicos**

#### <span id="page-24-1"></span>**Monitorear el estado del teléfono**

La barra de estado en la parte superior derecha de la pantalla de inicio proporciona íconos de estado del servicio y el teléfono. A continuación, se muestran algunos íconos que podrías ver.

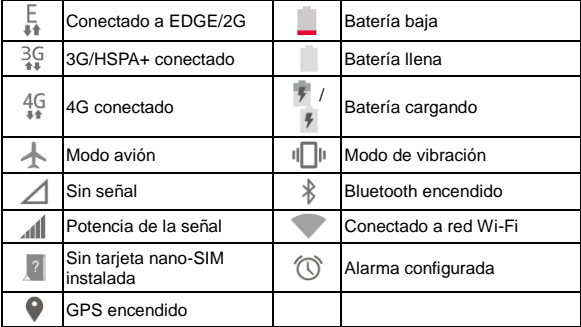

# <span id="page-25-0"></span>**Administrar notificaciones**

### **Íconos de notificación**

La barra de estado, en la parte superior izquierda de la pantalla de inicio, proporciona íconos de notificaciones. A continuación, se muestran algunos íconos que podrías ver.

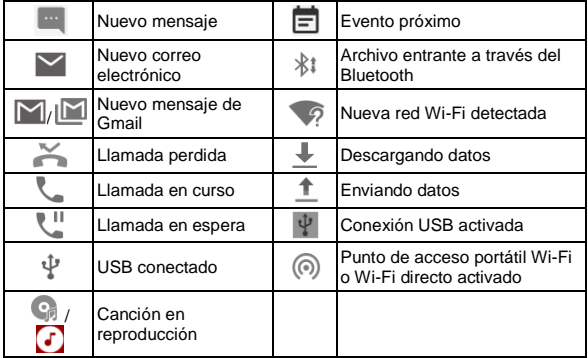

# <span id="page-26-0"></span>**Conectarse a redes y dispositivos**

### <span id="page-26-1"></span>**Conectarse a redes móviles**

#### **Controlar el uso de datos móviles**

Usted puede usar o desactivar el servicio de datos móviles de la tarieta nano-SIM.

#### **Para activar o desactivar el acceso a datos:**

- 1. Toque la **Tecla Inicio**, deslice la pantalla y toque **Ajustes > Redes móviles**.
- 2. Toque el interruptor al lado de **Datos activados**.

#### **Para utilizar servicios de datos en roaming:**

- 1. Presione la tecla de **Inicio**, deslice la pantalla y toque **Ajustes > Redes móviles**.
- 2. Toque el interruptor al lado de **Roaming de Datos** y toque **ACEPTAR**.

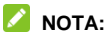

El roaming de datos puede generar cargos significativos por roaming.

#### **Seleccionar el tipo de red preferido**

- 1. Toque la **Tecla Inicio**, deslice la pantalla y toque **Ajustes > Redes móviles**.
- 2. Toque **Tipo de red preferida**.
- 3. Seleccione el tipo de red a la que preferiría que su teléfono se conectara.

#### **Seleccionar operadores de red**

- 1. Toque la **Tecla Inicio**, deslice la pantalla y toque **Ajustes > Redes móviles**.
- 2. Toque **Operadores de red** para buscar todas las redes disponibles.
- 3. Toque una red de la lista para registrarte manualmente.

También puedes tocar **Elegir automáticamente** para que se seleccione la red preferida automáticamente.

#### **Establecer nombres de punto de acceso**

Para conectarse a Internet, puede usar los nombres de puntos de acceso (APN) predeterminados. Si desea agregar un nuevo APN, comuníquese con su proveedor de servicios para obtener la información necesaria.

- 1. Toque la **Tecla Inicio**, deslice la pantalla y toque **Ajustes > Redes móviles**.
- 2. Toque **Nombres de Puntos de Acceso** >  $\bigoplus$ .
- 3. Toque cada elemento para ingresar la información que obtenga de su proveedor de servicios.
- 4. Toca **> Guardar** para completar.

#### **TENGA EN CUENTA:**

Para establecer el APN a los ajustes predeterminados, toque : **> Reestablecer a predeterminados**.

### <span id="page-28-0"></span>**Conectar a Wi-Fi®**

Wi-Fi es una tecnología de red inalámbrica que puede ofrecer acceso al Internet a distancias de hasta 100 metro, dependiendo del enrutador de Wi-Fi y de los alrededores.

#### **Encender el Wi-Fi y conectarse a una red Wi-Fi**

- 1. Toque la **Tecla Inicio**, deslice la pantalla y toque **Ajustes > Wi-Fi**.
- 2. Deslice el interruptor al lado de **Wi-Fi** para encender el Wi-Fi.
- 3. Toque el nombre de una red para conectarte.
- 4. Si la red es segura, ingresa la contraseña y toca **Conectar**.

### **NOTA:**

El teléfono se conectará automáticamente a las redes Wi-Fi que hayas utilizado anteriormente si se encuentran dentro del rango de alcance.

#### **Agrega una red Wi-Fi**

Puedes agregar una red Wi-Fi si la red no transmite su nombre (SSID), o agregar una red Wi-Fi cuando estés fuera de alcance.

Para conectarse a una red protegida, primero debe obtener los detalles de seguridad del administrador de la red.

- 1. Toque la **Tecla Inicio**, deslice la pantalla y toque **Ajustes > Wi-Fi**.
- 2. Deslice el interruptor al lado de **Wi-Fi** para encender el Wi-Fi.
- 3. Toque **> Añadir red**.
- 4. Ingrese el SSID de red (nombre). Si es necesario, ingrese los datos de seguridad o configuración de la red.
- <span id="page-29-0"></span>5. Toca **Guardar**.

### **Usa Wi-Fi Direct®**

Wi-Fi Direct permite que dispositivos Wi-Fi compartan archivos y datos directamente mediante la conexión entre sí sin necesidad de puntos de acceso inalámbricos (puntos de acceso).

### **NOTA:**

Al activar esta función se desconectará la conexión de red Wi-Fi que tengas en ese momento.

- 1. Toque la **Tecla Inicio**, deslice la pantalla y toque **Ajustes > Wi-Fi**.
- 2. Toque **> Wi-Fi Direct**. El teléfono buscará otros dispositivos compatibles con conexiones Wi-Fi Direct.
- 3. Toca un nombre de dispositivo en **Otros dispositivos** para conectarte. El otro dispositivo recibirá una notificación de conexión y necesitará aceptar la solicitud. Es posible que en ambos dispositivos se deba ingresar un PIN en común.
- 4. Una vez conectado, el dispositivo se mostrará como "Conectado en la pantalla de **Wi-Fi Direct**.

# <span id="page-30-0"></span>**Conéctate a dispositivos con Bluetooth®**

Bluetooth® es una tecnología de comunicación inalámbrica de corto alcance. Los teléfonos u otros dispositivos con funciones de Bluetooth pueden intercambiar información de forma inalámbrica a una distancia aproximada de hasta 10 metros (32,8 pies). Los dispositivos Bluetooth deben estar emparejados para llevar a cabo la comunicación.

#### **Activar o desactivar Bluetooth**

- 1. Toque la **Tecla Inicio**, deslice la pantalla y toque **Ajustes > Bluetooth**.
- 2. Deslice el interruptor al lado de **Bluetooth** para encender o apagar el Bluetooth.

Cuando el Bluetooth esta encendido, el icono  $\frac{1}{2}$  aparece en la barra de estado.

#### **Emparejar con otro dispositivo Bluetooth**

- 1. Toque la **Tecla Inicio**, deslice la pantalla y toque **Ajustes > Bluetooth**.
- 2. Deslice el interruptor para encender le Bluetooth si este está apagado.

El teléfono busca y muestra automáticamente las ID de todos los dispositivos con Bluetooth disponibles en el rango.

3. Toque el equipo con el que desea establecer el emparejamiento.

4. Comprueba que las contraseñas de Bluetooth sean las mismas entre los dos equipos y toca **Vincular**. Como alternativa, ingresa una contraseña de Bluetooth y toca **Vincular**.

El emparejamiento finalizará correctamente cuando el otro dispositivo acepte la conexión o se ingrese la misma contraseña.

### **NOTA:**

La contraseña de Bluetooth puede ser fija para ciertos dispositivos, como auriculares y un kit manos libres para automóvil. Intenta ingresar 0000 o 1234 (las contraseñas más comunes) o consulta la documentación del dispositivo.

# <span id="page-31-0"></span>**Compartir su conexión de datos móviles**

Puedes compartir la conexión de datos de tu teléfono al vincularlo a otro dispositivo o al activar la función de punto de acceso móvil para crear un punto de acceso portátil de Wi-Fi.

### **Compartir la conexión de datos vía USB**

Puede acceder a Internet en su computadora mediante la función de conexión USB del teléfono. Esta función requiere de una conexión de datos en una red móvil y puede generar cargos por datos.

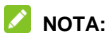

No puedes transferir archivos entre el teléfono y la computadora

mediante USB mientras el teléfono está con conexión USB.

- 1. Conecte el teléfono a la computadora a través de un cable USB.
- 2. Presione la tecla **Inicio**, deslice la pantalla y toque **Ajustes > Más**.
- 3. Active **Anclaje de red USB**. Se creará una nueva conexión de red en la computadora.

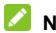

**NOTA:**

Para dejar de compartir la conexión de datos, desactiva la **Conexión USB** o desconecta el cable USB.

### **Compartir la conexión de datos vía Bluetooth**

Si su computadora puede obtener Internet mediante Bluetooth, puede configurar su teléfono para compartir la conexión de datos con la computadora.

- 1. Empareje el teléfono a la computadora mediante Bluetooth.
- 2. Configura la computadora para que obtenga la conexión de red mediante Bluetooth. Para más información, véase los documentos de su computadora.
- 3. Toque la **Tecla Inicio**, deslice la pantalla y toque **Ajustes > Más**.
- 4. Active **Anclaje de red Bluetooth**. La computadora ahora comparte la conexión de datos del teléfono.

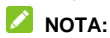

Para dejar de compartir la conexión de datos, desactiva **Conexión Bluetooth**.

#### **Comparte la conexión de datos de tu teléfono como punto de acceso Wi-Fi**

Puedes compartir la conexión de datos de tu teléfono con otros dispositivos al convertirlo en un punto de acceso portátil Wi-Fi. Esta función requiere de una conexión de datos en una red móvil y puede generar cargos por datos.

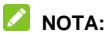

Cuando la función de punto de acceso Wi-Fi portátil está encendida, no puede usar las capacidades Wi-Fi del teléfono para acceder a Internet. Sin embargo, seguirá conectado a Internet mediante la red de datos.

- 1. Toque la **Tecla Inicio**, deslice la pantalla y toque **Ajustes > Punto de Acceso Wi-Fi**.
- 2. Active **Punto de Acceso Wi-Fi**.

Después de un momento, el teléfono empezará a transmitir el nombre de su red Wi-Fi (SSID).

3. En otro dispositivo, ubica el teléfono vía Wi-Fi y conéctate a él para empezar a usar la conexión de datos.

### **NOTA:**

Para parar de compartir su conexión de datos, desactive el **punto de acceso Wi-Fi**.

# <span id="page-34-0"></span>**Llamadas telefónicas**

Puedes realizar llamadas desde la aplicación Teléfono, la aplicación Contactos u otras aplicaciones o widgets que muestren información de contactos. Por lo general, siempre que vea un número telefónico, puede tocarlo para llamar a ese contacto.

# <span id="page-34-1"></span>**Realiza y finaliza llamadas**

### **Realizar una llamada por marcación**

1. Toque la **Tecla Inicio** y toque

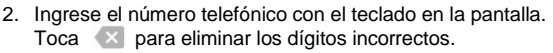

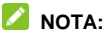

Al introducir dígitos, tu teléfono busca contactos que coincidan. Si ves el número que deseas marcar, tócalo para realizar la llamada inmediatamente sin necesidad de ingresar el resto del número.

3. Toca que aparece debajo del teclado para marcar.

#### **NOTA:**

 Para realizar una llamada internacional, mantenga presionada la tecla 0 para ingresar el símbolo más (+). A continuación, escriba el código de país seguido del código de área y, luego, el número de teléfono.

 Para volver a marcar a la llamada que acaba de hacer, solo toque para cuando el campo del número telefónico está vacío e ingresar el número automáticamente.

#### **Finalizar una llamada**

<span id="page-35-0"></span>Durante una llamada, toca **com** en la pantalla.

### **Responder o rechazar llamadas**

Cuando recibe una llamada telefónica se abre la pantalla de Llamada entrante y aparece el ID o la información de llamada entrante que haya ingresado en la aplicación Contactos. Puede contestar la llamada o rechazarla, o bien, rechazarla con un mensaje de texto.

#### **Responder una llamada**

Cuando reciba una llamada telefónica, deslice a hacia abaio para contestarla.

#### **NOTA:**

Para silenciar el tono antes de responder la llamada, usted puede presionar las **Teclas de Volumen** o la **Tecla Encender**.

#### **Rechazar una llamada**

Cuando usted recibe una llamada telefónica, deslice hacia arriba

**para rechazar la llamada.**
### **Revisar el correo de voz**

Si configuró el teléfono para que desvíe llamadas al correo de voz, la persona que llama puede dejar mensajes de correo de voz cuando no pueda comunicarse. Esta es la manera de verificar los mensajes que dejaron.

- 1. Toque la **Tecla Inicio** y toque **> Teléfono**.
- 2. Si se cierra el teclado, toque para mostrarlo.
- 3. Mantenga presionada la tecla 1 en el marcador. Si el sistema lo solicita, ingrese la contraseña del correo de voz.
- 4. Siga las indicaciones de voz para escuchar y administrar los mensajes por correo de voz.

# **Contactos**

Puede agregar contactos al teléfono y sincronizarlos con los contactos de tu cuenta de Google u otras cuentas compatibles con la sincronización de contactos.

Para ver sus contactos, toque la **Tecla Inicio** y toque Desde aquí, usted puede tocar las pestañas en la parte superior de la pantalla para cambiar rápidamente a los grupos de contactos o a los contactos favoritos.

### **Agregar un nuevo contacto**

1. Toque la **Tecla Inicio**, deslice la pantalla y toque .

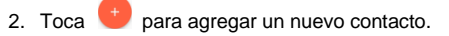

- 3. Toca el campo de cuenta en la parte superior de la pantalla para elegir dónde guardar el contacto. Usted puede guardar un contacto en el teléfono, en una tarjeta nano-SIM, o una cuenta web que tenga añadida al teléfono.
- 4. Ingresa el nombre, los números de teléfono, las direcciones de correo electrónico y cualquier otra información del contacto.
- 5. Toca **Guardar**.

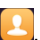

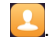

# **Maneja tus contactos favoritos**

Los contactos favoritos están enumerados en la parte superior de la lista de contactos para un fácil acceso.

### **Agregar un Contacto a Favoritos**

Usted puede añadir los contactos que usted usa frecuentemente a favoritos y así poder encontrarlos rápidamente.

- 1. Toque la **Tecla Inicio**, deslice la pantalla y toque .
- 2. Toca un contacto y luego toca  $\overrightarrow{\lambda}$  en la parte superior.

#### **Eliminar un contacto de Favoritos**

- 1. Toque la **Tecla Inicio**, deslice la pantalla y toque .
- 2. Toque un contacto favorito y luego toque  $\bigstar$  en la parte superior.

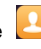

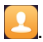

# **Correo electrónico**

Toque la **Tecla Inicio**, deslice la pantalla y seleccione **Correo Electrónico**. Usa esta opción para recibir y enviar correos electrónicos desde tu correo web u otras cuentas, con POP3 o IMAP, o acceder a tu cuenta Exchange ActiveSync para tus necesidades de correo electrónico corporativo.

# **Configurando la primera cuenta de correo electrónico**

- 1. Cuando usted abre **Correo Electrónico** por primera vez, ingrese su dirección de correo electrónico.
- 2. Toque **SIGUIENTE**.
- 3. Ingrese su **contraseña**.
- 4. Toca **SIGUIENTE** para que el teléfono recupere los parámetros de red automáticamente.

#### **NOTA:**

También puedes ingresar estos detalles manualmente mediante la opción **CONFIGURACIÓN MANUAL** o cuando falla la configuración automática.

5. Sigue las instrucciones en pantalla para finalizar la configuración.

El teléfono mostrará la bandeja de entrada de la cuenta de correo y comenzará a descargar los mensajes de correo.

# **Escribiendo y enviando un correo electrónico**

1. Abre la bandeja de entrada de tu correo electrónico y toca

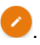

#### **NOTA:**

Si tiene más de una cuenta de correo electrónico agregada al teléfono, toque la línea de remitente para seleccionar la cuenta desde la que desee enviar el mensaje.

2. Ingresa un nombre de contacto o una dirección de correo electrónico en el campo **Para**. Separa cada destinatario con una coma.

### **NOTA:**

Para enviar una copia o una copia ciega a otros destinatarios toque **> Añadir CC/BCC** e ingrese los nombres de los contactos o las direcciones de correo electrónico.

- 3. Ingresa el asunto del correo electrónico y redáctalo.
- 4. Toque  $\subseteq$  para añadir imágenes, videos y otros tipos de archivos adjuntos.
- 5. Toca en la parte superior derecha de la pantalla para enviar el mensaje.

# **Responder a o reenviar un correo electrónico**

- 1. Abra el mensaje de correo que desea responder o reenviar en la Bandeja de entrada.
- 2. Haga lo siguiente si fuera necesario:
	- $\blacktriangleright$  Para responder al remitente, toca
	- ▶ Para responder al remitente y a todos los destinatarios del correo electrónico original, toque  $\left\langle \leftarrow \right\rangle$  o  $\right|$  > **Responder a todos**.
	- ► Para reenviar el correo a alguien más, toque **→** o  $\frac{1}{2}$  > **Reenviar**.
- 3. Edita tu mensaje y toca  $\triangleright$ .

# **Cambiando los ajustes generales del correo electrónico**

- 1. La configuración general se aplica a todas las cuentas de correo electrónico que agregues.
- 2. Abra **Correo electrónico** para ir a la pantalla de la bandeja de entrada.
- 3. Toca  $\equiv$  > Ajustes > Configuración general.
- 4. Realiza los cambios y toca  $\leq$  cuando hayas finalizado.

# **Mensajes**

Puedes utilizar la aplicación Mensajería para intercambiar mensajes de texto (SMS) y mensajes multimedia (MMS).

# **Abre la pantalla Mensajería**

Toque la **Tecla Inicio** y toque  $\boxed{\bullet}$ 

### **Enviar mensajes**

- 1. En la pantalla de **Mensajes**, toque **et la parte inferior.**
- 2. Agregue destinatarios de una de las siguientes maneras.
	- Toque el campo **Para** e ingrese manualmente el número del destinatario o el nombre de contacto. Si el teléfono muestra algunas opciones, toque la que desee agregar.
	- Seleccione los destinatarios de sus contactos o del

registro de llamadas al tocar.

- 3. Toque el campo de **Ingrese un mensaje e ingrese el texto del mensaje.**
- 4. Si usted quiere enviar un mensaje multimedia, toque  $\subseteq$ para añadir un asunto o adjuntar un archivo al mensaje.
- 5. Toca  $\geq$

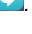

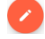

### **NOTA:**

También puede incluir direcciones de correo electrónico como destinatarios para los mensajes multimedia.

### **NOTA:**

No agregue el asunto de un mensaje o algún archivo adjunto si desea enviar un mensaje de texto. De lo contrario, le pueden cobrar por un mensaje multimedia.

### **Responder a un mensaje**

Los mensajes que recibe se adjuntan a los hilos existentes del mismo número. Si el mensaje nuevo es de un número nuevo, se creará un nuevo hilo.

- 1. En la pantalla de **Mensajes**, toque el hilo que contiene el mensaje que usted quiere responder.
- 2. Escriba su respuesta en la casilla de texto de la parte inferior. Puedes tocar  $\equiv$  si deseas responder con un MMS.
- $3.$  Toca  $\geq$

# **Modificar la configuración de los mensajes**

Toque **> Ajustes** en la pantalla de **Mensajes** para

cambiar los ajustes del mensaje.

# **Cámara**

Usted puede usar su teléfono para tomar fotos y grabar videos. Las fotos y videos son guardados en el almacenamiento interno del teléfono. Puede copiarlos a su computadora o acceder a ellos en la aplicación **Galería**.

### **Tomar una foto**

- 1. Toque la **Tecla Inicio**, deslice la pantalla y toque .
- 2. Apunte la cámara y haga los ajustes que sean necesarios. El modo de cámara automática se usa de manera predeterminada.

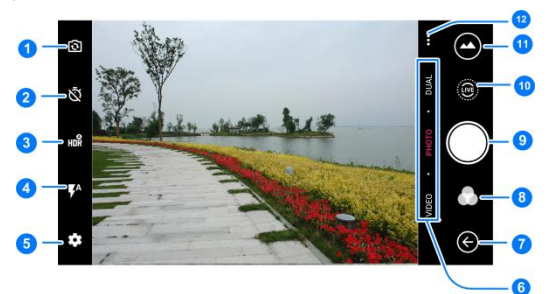

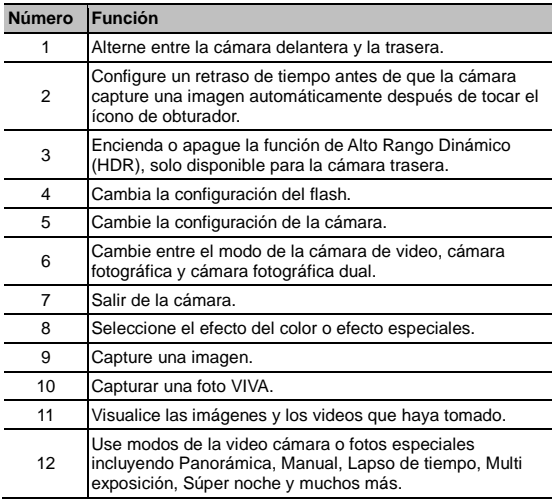

### $\bullet$  ADVERTENCIA!:

Conserve una distancia prudente al usar el flash. No apunte el flash hacia los ojos de personas o animales.

#### **NOTA:**

Puede separar o juntar los dedos en la pantalla para acercar o alejar la imagen antes de tomar fotografías.

3. Toca el área donde deseas que se enfoque la cámara o usa la función de enfoque automático de la cámara para enfocar el centro de la imagen.

# **NOTA:**

En Modo automático de la cámara, cuando tocas la pantalla

para enfocar, aparece la barra de exposición  $\frac{1}{2}$  junto al punto de enfoque. Puedes arrastrar in hacia arriba o hacia abajo para ajustar la exposición.

4. Toque suavemente **. Las Tecla de Volumen** se puede usar también para tomar una foto.

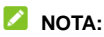

Cuando use la cámara frontal, usted también puede tocar o **EMBELLECER** para usar la detección de sonrisas y cara bonita.

# **Grabar un video**

Usted puede grabar un video en velocidad o normal. La cámara trasera también le permite grabar en cámara lenta o un video en lapso de tiempo.

1. Toque la **Tecla Inicio**, deslice la pantalla y toque .

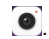

- 2. Toque **VIDEO** si usted quiere grabar un video a velocidad normal. Para grabar un video en cámara lenta o en lapso de tiempo, toque **CÁMARA LENTA** o **LAPSO DE TIEMPO**.
- 3. Apunte la cámara al objetivo. Puede tocar cualquier área de

la pantalla en la que desee que la videocámara se enfoque antes y durante la grabación.

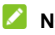

#### **NOTA:**

Puede separar o juntar los dedos en la pantalla para acercarse o alejarse antes o durante una grabación.

### **NOTA:**

Cuando usted toca la pantalla para enfocar en una grabación a

velocidad normal, la barra de exposición <sup>app</sup>aparece al lado del punto de enfoque. Puedes arrastrar intervisão hacia arriba o hacia abajo para ajustar la exposición.

4. Toque **para empezar a grabar un video clip a** velocidad normal, o toque  $\bullet$  para grabar un video en cámara lenta o lapso de tiempo.

### **NOTA:**

Mientras que se graba a una velocidad normal, toque  $\Box$  para pausar la grabación. Cuando usted graba un video en cámara lenta o en lapso de tiempo, toque **para guardar el** fotograma como una foto separada.

5. Toque  $\left( \blacksquare \right)$  o  $\left( \blacksquare \right)$  para pausar la grabación.

# **Uso de otros modos de la cámara**

Además de capturar fotografías y videos de la manera

tradicional, la aplicación de cámara ofrece otros modos de cámara interesantes y poderosos. Toque **…** en la pantalla de visor para encontrarlos a todos.

- **PANORAMA:** captura imágenes panorámicas.
- **MANUAL:** usar el modo de cámara manual para ajustar opciones de cámara adicionales para su foto tales como ISO, balance de blancos, exposición, etc.
- **SUPER NOCHE:** Captura fotos en ambientes de poca luz.
- **EMBELLECER:** Captura fotos en modo embellecer
- **EXPOSICIÓN MÚLTIPLE:** captura dos imágenes para collage.
- **OBTURADOR MÁGICO:** Captura flujos de agua, sendero de estrellas o senderos de carros.
- **CÁMARA LENTA:** Captura video clips en cámara lenta.
- **LAPSO DE TIEMPO:** Establezca el intervalo de tiempo entre cada fotograma cuando usted toma videos de intervalos de tiempo con la cámara trasera.

### **Usando el modo de cámara dual**

Usted puede usar cámara de lentes duales para tomar fotos, dándole una experiencia visual excelente.

1. Toque la **Tecla Inicio**, deslice la pantalla y toque .

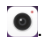

- 2. Toque **DUAL**.
- 3. Toque **BOKEH** o **3D FOTO**.
- 4. Apunte la cámara y haga los ajustes que sean necesarios.
- 5. Toca el ícono del obturador **para tomar la fotografía.**

# **Solución de problemas**

Si tiene problemas mientras que usa el teléfono, o este se comporta anormalmente, usted puede referirse a la tabla a continuación. Si no puede solucionar un problema determinado con la información de la tabla, comuníquese con el distribuidor donde compró su teléfono.

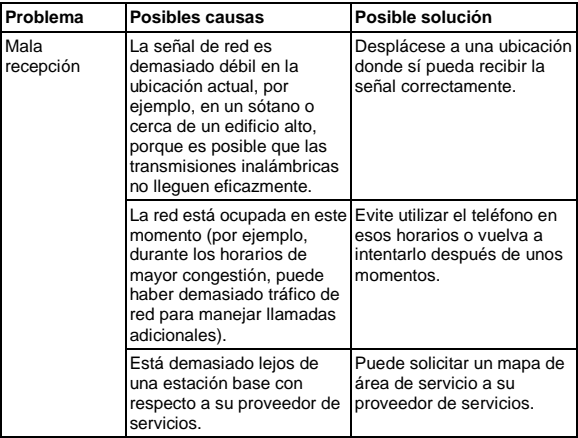

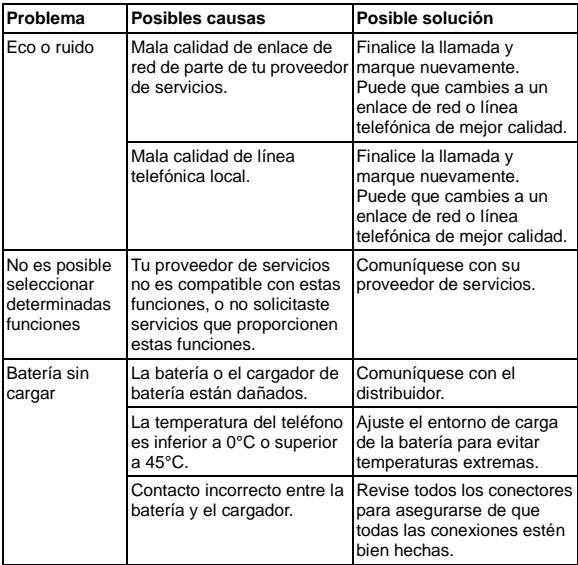

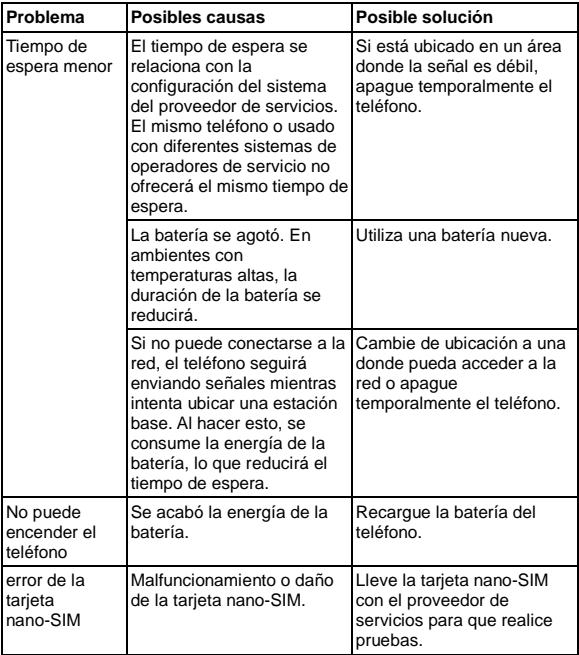

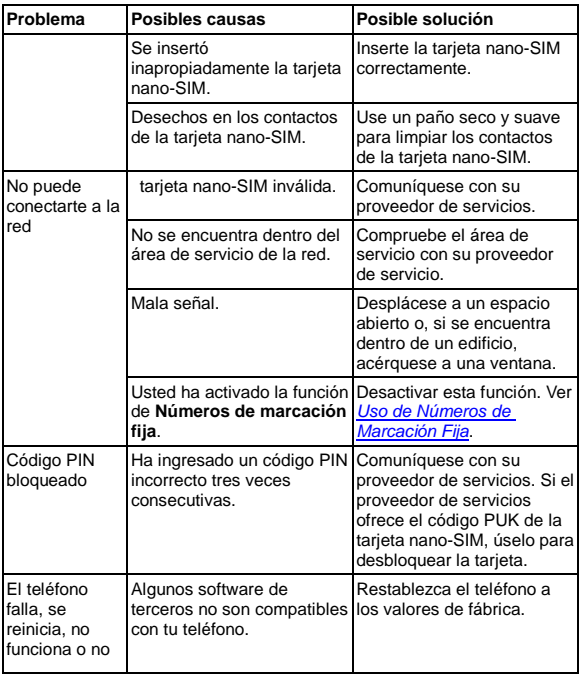

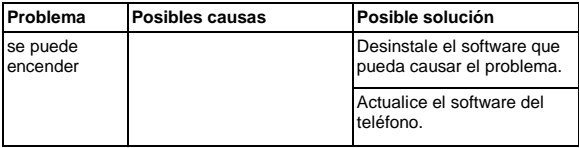

# **Para su seguridad**

### **Seguridad general**

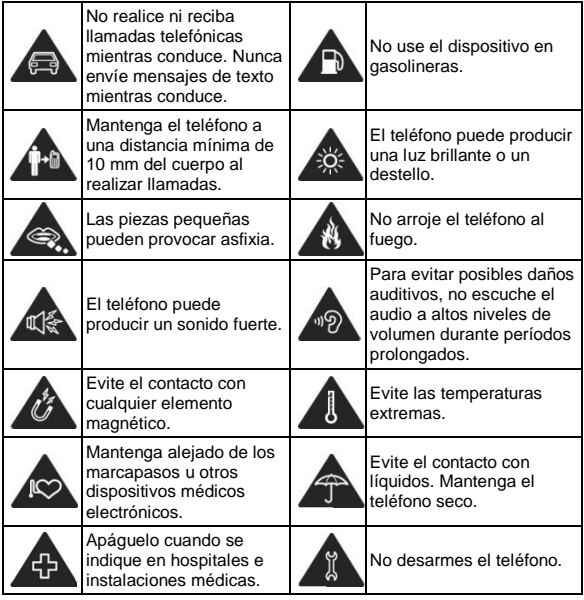

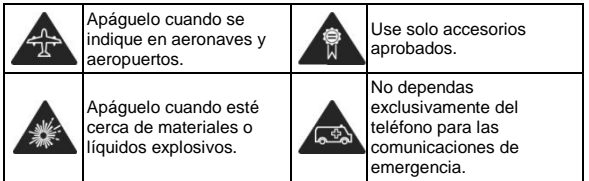

# **Información sobre la exposición a la RF por la FCC (SAR)**

Este teléfono está diseñado y fabricado para no sobrepasar los límites de emisión para la exposición a la radiofrecuencia (RF) establecido por la Comisión Federal de Comunicaciones (Federal Communications Comission) del gobierno de los Estados Unidos de América.

Durante las pruebas de SAR, este dispositivo se ajusto para transmitir al nivel de potencia certificado en todas las bandas de frecuencia probadas, y fue colocado en posiciones que simulan la exposición a la RF en el uso cerca de la cabeza sin separación, y cerca del cuerpo con la separación de 10 mm. Aunque la SAR determina el nivel de potencia certificado, el nivel real de la SAR del dispositivo en funcionamiento puede estar muy por debajo del valor máximo. Esto se debe a que el teléfono está diseñado para funcionar a varios niveles de potencia y para usar sólo la potencia requerida para alcanzar la red. En general, mientras más cerca se encuentre de una radio base, menor será la potencia de salida.

El estándar de exposición para dispositivos inalámbricos emplea una unidad de medida que se conoce como "Tasa de absorción especifica", o SAR (Specific Absorption Rate). El límite de SAR establecido por la FCC es de 1.6 W/kg.

Este dispositivo cumple con la SAR para población general / límites de exposición no controlados en ANSI/IEEE C95.1-1992 y ha sido probado de acuerdo con los métodos y procedimientos de medición especificados en IEEE1528.

La FCC ha otorgado una autorización para este modelo de teléfono con todos los niveles de SAR evaluados en cumplimiento con las directrices de exposición de RF por la FCC. La información de la SAR de este modelo de teléfono está archivada por la FCC y puede encontrarse en la sección Display Grant de la página www.fcc.gov/oet/ea/fccid, después busque por su FCC ID: SRQ-BLADEV8.

En este dispositivo, el valor de SAR más alto reportado en uso cerca de la cabeza fue de X.XX W/kg, y de uso cerca del cuerpo de X.XX W/kg.

Si bien puede haber diferencias entre los niveles de SAR de varios teléfonos y en diversas posiciones, todos cumplen con los requisitos del gobierno.

El cumplimiento de la SAR para usarlo en el cuerpo se basa en una distancia de separación de 10 mm entre el dispositivo y el cuerpo humano. Sostenga este dispositivo al menos a 10 mm de su cuerpo para asegurar el nivel de exposición de RF compatible o inferior al nivel reportado. Para soportar el uso

cerca del cuerpo, utilice una carcasa o funda, que no contengan componentes metálicos, para mantener una separación de 10 mm entre este dispositivo y su cuerpo.

El cumplimiento de la exposición a la RF con cualquier accesorio, hecho de metal, no ha sido probado ni certificado, y el uso de estos accesorios cerca del cuerpo debe ser evitado.

### **Regulaciones de la FCC**

Este dispositivo cumple con la sección 15 de las normas de la FCC. La operación está sujeta a las dos siguientes condiciones: (1) Este dispositivo no puede causar interferencias perjudiciales y (2) este dispositivo debe aceptar cualquier interferencia recibida, incluidas las interferencias que puedan provocar un funcionamiento no deseado.

Este equipo ha sido probado y cumple con los límites para un dispositivo digital de clase B, conforme a la parte 15 de la normas de la FCC. Estos límites están diseñados para proporcionar protección razonable contra interferencia dañina en una instalación residencial. Este equipo genera, utiliza y puede irradiar radiofrecuencia y, si no está instalada o es utiliza de acuerdo con las instrucciones, puede causar interferencia perjudicial a las comunicaciones. Sin embargo, no hay ninguna garantía de que no habrá interferencias en una instalación en particular. Si éste equipo causa interferencia dañina a la recepción de radio o televisión, lo que puede determinarse apagando y encendiendo el equipo, se recomienda al usuario que intente corregir la interferencia por una o más de las

siguientes medidas:

- Reoriente o reubique la antena receptora.
- Aumentar la distancia entre el equipo y el receptor.
- Conectar el equipo a una toma de corriente distinto de aquel al que está conectado el receptor.
- Consultar al distribuidor o a un técnico experto en radio / televisión para obtener ayuda.

#### H. **PRECAUCIÓN:**

Cambios o modificaciones no expresamente aprobados por el fabricante podrían anular la autoridad del usuario para operar el equipo.

### **Distracciones**

#### **Mientras conduce**

Se debe prestar total atención en todo momento al conducir para reducir el riesgo de accidentes. El uso del teléfono mientras conduces (incluso con un equipo manos libre) puede provocar distracciones y ocasionar un accidente. Debes cumplir con las leyes y normas locales que restringen el uso de dispositivos móviles mientras conduces.

### **Operación de maquinaria**

Debes prestar total atención en todo momento a la operación de maquinaria para reducir el riesgo de accidentes.

### **Manejo del producto**

### **Declaración general acerca del manejo y el uso de dispositivo**

Tú eres el único responsable del uso que le des al teléfono y de cualquier consecuencia que se derive de dicho uso.

Siempre debes apagar el teléfono donde se prohíba su uso. El uso del teléfono está sujeto a las medidas de seguridad diseñadas para proteger a los usuarios y su entorno.

- Siempre trate su teléfono y accesorios con cuidado y manténgalos limpios y en un lugar libre de polvo.
- Mantenga la pantalla y el lente de la cámara limpios. Si la pantalla o el lente de la cámara están sucios, se podría disminuir la reacción del teléfono a las operaciones o reducir la calidad de la imagen.
- Limpia el dispositivo y sus accesorios con un material suave, como un paño de limpieza para lentes de vidrio. No use

alcohol ni otras sustancias corrosivas para realizar la limpieza ni permita que ingresen al dispositivo.

- No exponga el teléfono ni sus accesorios al fuego directo ni a productos con tabaco encendidos.
- No expongas el teléfono ni sus accesorios a líquidos ni a una alta humedad.
- No deje caer, arroje ni intente doblar el teléfono ni sus accesorios.
- No pinte el teléfono ni sus accesorios.
- No intentes desmontar el teléfono ni sus accesorios. Solamente puede hacerlo personal autorizado.
- No expongas ni uses el teléfono o sus accesorios en un ambiente con temperaturas extremas, o que pueda llegar a ellas, con un mínimo de - [5] y un máximo de + [50] grados Celsius.
- No coloques el teléfono dentro o cerca de equipos de calefacción ni contenedores de alta presión, como calentadores de agua, hornos microondas o utensilios de cocina calientes. De lo contrario, el teléfono podría dañarse.
- Revise las normas locales con respecto a la forma de

desechar productos electrónicos.

 No lleve el teléfono en el bolsillo de atrás, ya que se puede romper cuando te sientes.

### **Niños pequeños**

No deje su teléfono y sus accesorios dentro del alcance de niños o les permita jugar con este.

Pueden provocarse heridas a sí mismos o provocarlas a terceros, o dañar accidentalmente el teléfono.

El teléfono tiene piezas pequeñas con bordes filosos que pueden causar una lesión o que se pueden soltar y crear un riesgo de asfixia.

#### **Desmagnetización**

Para evitar el riesgo de desmagnetización, no dejes dispositivos electrónicos ni medios magnéticos cerca del teléfono por un período prolongado.

### **Descarga electrostática (ESD)**

No toques los conectores metálicos de la tarjeta nano SIM.

### **Antena**

No toque innecesariamente la antena.

### **Posición normal de uso**

Cuando realices o recibas una llamada telefónica, sostén el teléfono junto a tu oído con la parte inferior hacia tu boca.

#### **Bolsas de aire**

No coloques el teléfono en la zona sobre una bolsa de aire ni en la zona de despliegue de una bolsa de aire, ya que se infla con mucha fuerza y puede provocar lesiones graves.

Antes de conducir un vehículo, guarda el teléfono en un lugar seguro.

### **Crisis epilépticas / Desmayos**

El teléfono puede producir luz y destellos brillantes. Un pequeño porcentaje de personas puede sufrir desvanecimientos o convulsiones (incluso si nunca antes ha tenido un episodio) cuando se exponen a luces destellantes o patrones de luz, como en los juegos o videos. Si ha sufrido convulsiones o desvanecimientos, o tiene antecedentes familiares de estos

episodios, consulte con un médico.

#### **Lesiones por movimientos repetitivos**

Para minimizar los riesgos de lesión por tensión repetitiva cuando envíes mensajes de texto o utilices los juegos del teléfono:

- No sostenga el teléfono con demasiada fuerza.
- Presione ligeramente los botones.
- Use las funciones que están diseñadas para minimizar las veces que se presionan los botones, como las plantillas de mensajes y el texto predictivo.
- Toma varios descansos para estirarte y relajarte.

#### **Llamadas de emergencia**

Este teléfono, al igual que cualquier otro teléfono móvil, funciona con señales de radio, que no pueden garantizar la conexión en todas las condiciones. Por lo tanto, no debes confiar solamente en un teléfono móvil para las comunicaciones de emergencia.

### **Ruido fuerte**

Este teléfono puede producir ruidos fuertes, lo que puede dañar

la audición. Baja el volumen antes de usar los auriculares, los auriculares estéreo Bluetooth u otros dispositivos de audio.

### **Calentamiento del Teléfono**

El teléfono se puede calentar durante el proceso de carga y el uso normal.

### **Seguridad eléctrica**

#### **Accesorios**

Utilice solamente accesorios aprobados.

No conecte el equipo a productos o accesorios incompatibles.

Ten cuidado de no tocar ni permitir que objetos metálicos, como monedas o llaveros, entren en contacto o hagan cortocircuito en los terminales de la batería.

Jamás perfore la superficie de la batería con objetos afilados.

#### **Conexión a un Vehículo**

Busque asesoría profesional para conectar la interfaz del teléfono al sistema eléctrico del vehículo.

### **Productos dañados o defectuosos**

No intente desensamblar el teléfono ni sus accesorios.

Solo personal calificado debe realizar el mantenimiento o las reparaciones al teléfono o sus accesorios.

Si el teléfono (o sus accesorios) fueron sumergidos en agua, perforados o sufrieron alguna caída severa, no los uses hasta que los revisen en el centro de servicio autorizado.

# **Interferencias**

### **Declaración General sobre la Interferencia**

Debe tener cuidado al usar el teléfono cerca de dispositivos médicos personales, como marcapasos y ayudas auditivas.

### **Marcapasos**

Los fabricantes de marcapasos recomiendan que se mantenga una separación mínima de 15 cm entre un teléfono móvil y un marcapasos para evitar potenciales interferencias con el marcapasos. Para lograr esto, use el teléfono en el oído opuesto al marcapasos y no lo lleve en el bolsillo del pecho.

### **Aparatos auditivos**

Las personas que usan ayudas auditivas u otros implantes cocleares pueden experimentar ruidos de interferencia durante el uso de dispositivos móviles o cuando haya uno cerca.

El nivel de interferencia dependerá del tipo de dispositivo de audición y la distancia desde la fuente de interferencia. Aumentar la separación entre ellos podría reducir la interferencia. Además, puede consultar al fabricante de la ayuda auditiva para conocer alternativas.

### **Equipos médicos**

Consulta con tu médico y con el fabricante del dispositivo para determinar si el funcionamiento del teléfono puede interferir con el funcionamiento del dispositivo médico.

### **Hospitales**

Apaga el dispositivo inalámbrico cuando se te solicite hacerlo en hospitales, clínicas o instalaciones de atención médica. El propósito de estas solicitudes es evitar posibles interferencias con equipos médicos sensibles.

### **Aeronaves**

Apaga el dispositivo móvil cada vez que el personal del aeropuerto o de la aerolínea te indiquen hacerlo.

Consulta con el personal de la aerolínea sobre el uso de dispositivos móviles a bordo de la aeronave. Si tu dispositivo ofrece un 'modo avión', debes activarlo antes de abordar la aeronave.

### **Interferencia en vehículos**

Ten presente que debido a la posible interferencia con equipos electrónicos, algunos fabricantes de vehículos prohíben el uso de teléfonos móviles en sus vehículos a menos que en la instalación se incluya un equipo manos libres con antena externa.

### **Ambientes explosivos**

### **Gasolineras y entornos explosivos**

En lugares con entornos potencialmente explosivos, respeta todos los avisos y advertencias que indiquen que se deben apagar los dispositivos móviles, como el teléfono u otros equipos de radio.

Las áreas con atmósferas potencialmente explosivas incluyen áreas de abastecimiento de combustible, bajo cubierta en botes, instalaciones de transferencia o almacenamiento de combustibles o productos químicos, áreas donde el aire contenga productos químicos o partículas, como granos, polvo o polvos de metal.

#### **Detonadores y zonas de detonación**

Apague el teléfono móvil o el dispositivo inalámbrico cuando se encuentre en el área de explosiones o en áreas en que se indique apagar "radios de dos vías" o "dispositivos electrónicos" para evitar interferir con las operaciones de explosión.

**IFT:** "La operación de este equipo está sujeta a las siguientes condiciones:

- 1) Este equipo no causará interferencias perjudiciales
- 2) Este equipo aceptar cualquier interferencia, incluyendo la que pueda causar su operación no deseada."

#### **DATOS ELECTRICOS DE OPERACIÓN:**

TELEFONO: 3.87 Vcc

ADAPTADOR DE CORRIENTE ca/cc:

Entrada: 100-240 Vca 50/60Hz 300mA

Salida: 5Vcc 1 500mA